# **OLF**<br>NETWORKING

LFN Developer & Testing Forum

## **ONAP Portal and SDK**

#### **Guilin Demo**

**Presenters: Sunder Tattavarada/ Sandeep Shah, Sudarshan Kumar, and Muni Mohan Kunchi**

## Agenda

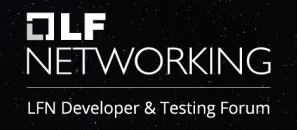

- ONAP Portal Project and Architecture Overview
- ONAP Portal Deep Dive
	- Local Development Setup (Database, Angular CLI, Backend, Frontend / Angular 7)
- ONAP Portal SDK Deep Dive
- ONAP Portal Deployment Considerations
- Key Contacts and References
- Q&A

## **ONAP Portal Project and Architecture Overview**

**ONAP Wiki:** https://wiki.onap.org/pages/viewpage.action?pageId=84642275

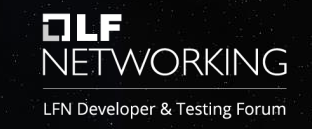

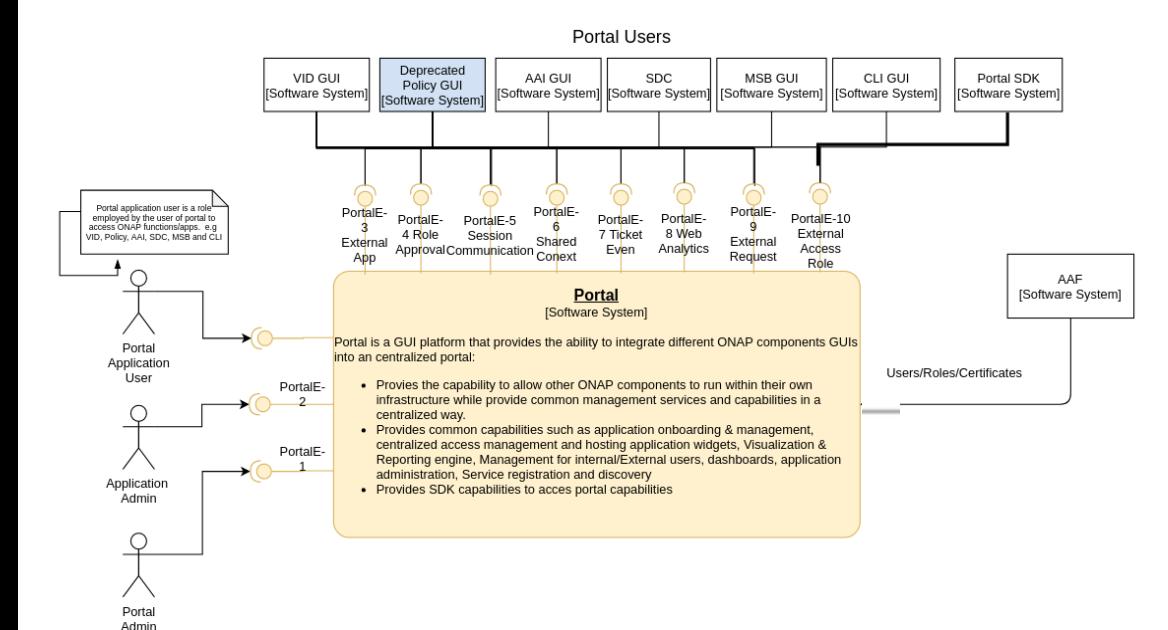

Portal is a GUI platform that provides the ability to integrate different ONAP platform GUIs into a centralized portal

- The capability to allow other ONAP components to run within their own infrastructure while providing common management services and capabilities in a centralized way
- Provides common capabilities such as:
	- Application on-boarding and management
	- Centralized access management
	- Hosting application widgets
	- Context-aware UI controls
	- Visualization & reporting engine
- Provides SDK capabilities to access portal capabilities
	- Software libraries and APIs
	- Seamless User interface experience

## **ONAP Portal Overview**

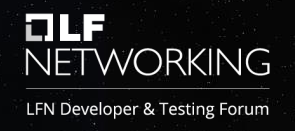

The ONAP portal is a web application that acts as the user interface and provides capabilities to design, test, certify, and deploy VNF/PNF and CNF based network services via onboarded partnering applications.

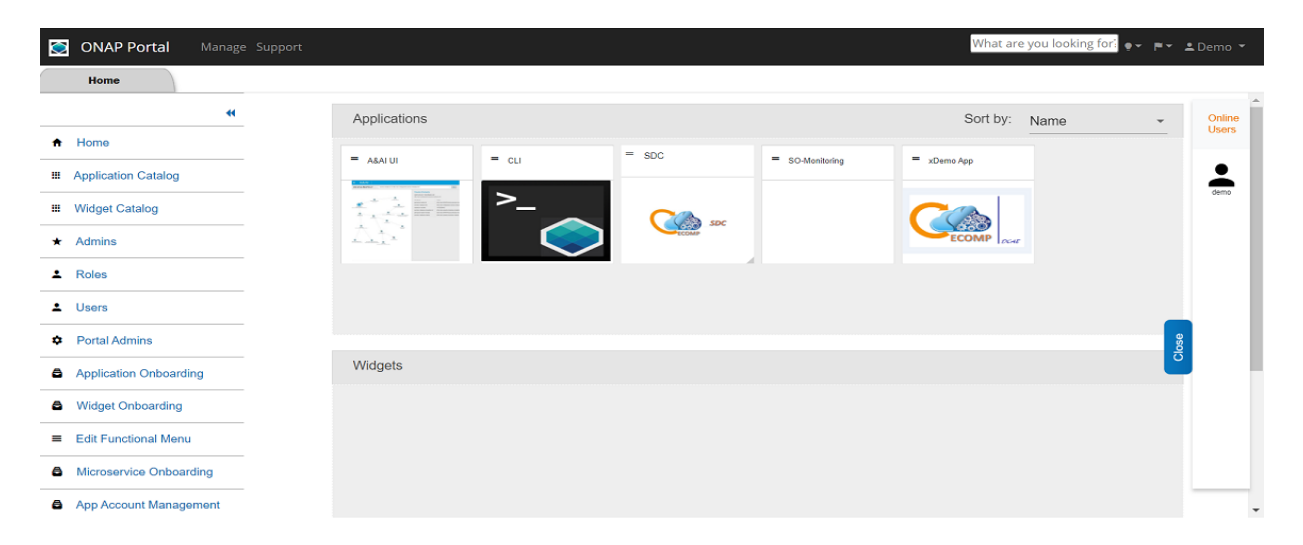

#### **Key Features of ONAP Portal:**

- Applications Onboarding
- Applications Catalog
- Microservices Onboarding
- Widgets Onboarding
- Widget Catalog
- Users Management
- Roles and Role Functions Management & Role Sync with AAF.
- Functional Menu Management

## **ONAP Portal Journey**

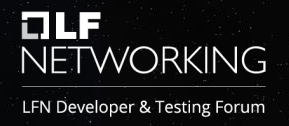

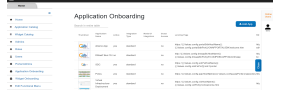

**Applications Onboarding** screen allow administrator to onboard different applications. This screen provides ability to search the onboarded applications and update the configuration details.

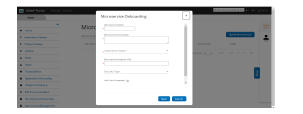

**Microservices Onboarding** screen allows administrator to onboard microservices**.** One can manage the microservices and test the services from this page.

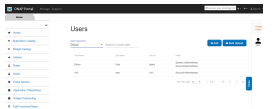

**User / Role Management:** User provisioning can be managed from this screen in the portal. It allows an administrator to see the users of applications and manage their authorization (Roles).

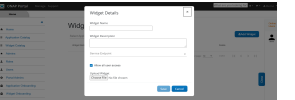

**Widget Onboarding:** This screen allows developer to upload and manage widget details which appears on the widget catalog screen.

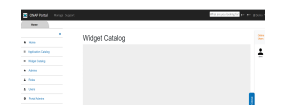

**Widget Catalog:** Ability to visualize all widgets by ONAP Portal users.

## **Setting up ONAP Portal for Local Development**

**ONAP Wiki:** https://wiki.onap.org/display/DW/Setting+Up+Your+Development+Environment

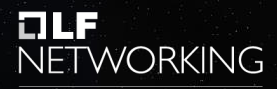

LFN Developer & Testing Forum

#### Back-End Application

Prerequisites:

- Java version 1.8
- Mayen version 3
- Tomcat version 8.5
- MariaDB Server version 10.1.11-MariaDB

Back-End Application Setup

- Build the ecomp-portal-BE-os project ("mvn clean install")
- Deploy war file "portal-be-os.war" to tomcat

#### Front-End Application

Prerequisites:

- Node version-10.16.0
- Angular CLI version-7.0.4

#### Front-End Application Setup

- Build portal-FE-os project ("npm install")
- Run "npm start"

#### Database Setup

Run DDL and DML scripts from the location ecompsdk\epsdk-app-common\db-scripts folder

- 1. EcompSdkDDLMySql\_3\_3\_Common.sql
- 2. EcompSdkDMLMySql\_3\_3\_Common.sql

Run DDL and DML SQL scripts from ecomp-sdk\epsdk-appos\db-scripts

- 1. EcompSdkDDLMySql\_3\_3\_OS.sql
- 2. EcompSdkDMLMySql\_3\_3\_OS.sql

## **ONAP Portal SDK Overview**

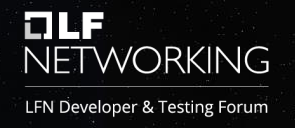

The ONAP Portal SDK used to create a sample web app that can be deployed onto a Tomcat instance. The SDK App can be used standalone (i.e., command line) or within the Eclipse IDE.

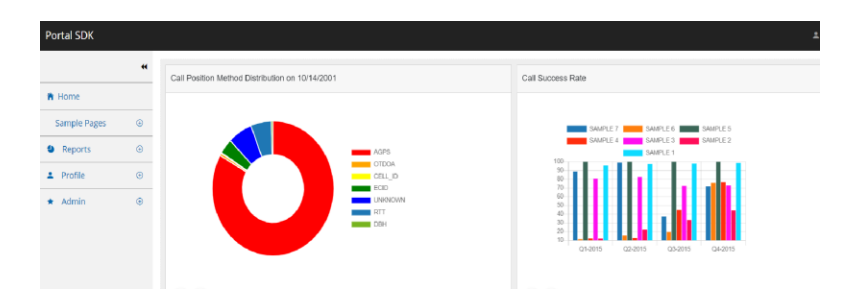

#### **Key SDK features:**

- RAPTOR Reporting Capabilities
- Profile Search and Self Profile Management
- Roles and Role Functions Management
- Menu Management Managing left Menu Items.
- Pre-defined templates

## **ONAP Portal SDK Journey**

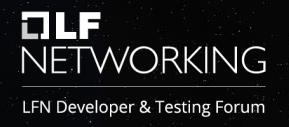

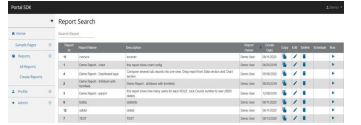

**SDK RAPTOR** provides a web based**-**engine to build various reports including Linear and Dashboard.

**Sample Report**

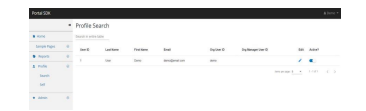

**Profile Search:** Search/manage user's profile. It gives us the capabilities to edit or activate/inactivate the profile.

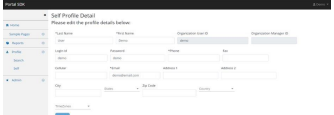

**Self-Profile Management:** Manage self-profile. It allows editing of any information related to user's own profile.

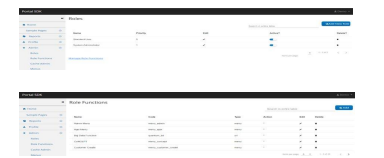

**Role and Roles Function Management:** This is used to manage User's Roles and Role Functions for non-centralized applications.

#### **ONAP Portal SDK - RDP Data Table and Grid**

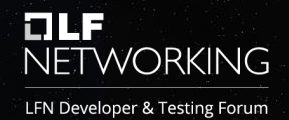

**RDP** (**R**apid application **D**evelopment **P**latform) is a custom Angular library developed to eliminate redundant code with respect to Data table, and it also provides options to configurations Data table at run time.<br>Dalla B o  $\bullet$  $\blacksquare$ þ  $\blacksquare$  $\overline{a}$  $+$ 门  $\circ$  $\blacksquare$ 金  $\bullet$  $\overline{\phantom{a}}$  $\circ$  $\overline{\phantom{0}}$  $\leftarrow$ C 1 localhost:4200/#  $\odot$  $\frac{1}{2}$  $\circ$ **RE** ECOMP Portal Login Login-SDK-ATT8080 a Login-Portal-SDK-OS  $III$  Apps  $\overline{\vee}$ Mail-IBM Verse **R**, SudarshanK **R**, AT&T  $\blacksquare$  IBM ATT-FE-NG-Angular C Login-ONAP-PORT... **Add Layout LAdd** LAdd Data Table Search in entire table Search in entire table Name Company Location Edit Delete Name Company Location Edit Delete **List Box**  $1<sup>4</sup>$ **Let Abbas** AT&T **USA**  $\mathcal{L}$ Sudarshan **IBM** India  $\mathcal{L}$ - G **Text Area**  $\overline{2}$ AT&T USA  $\mathcal{L}$ . m **IBM** India - -Sunder  $\overline{a}$ Jegadeesh **Text Field** AT&T **USA**  $\mathscr{L}^{\mathscr{L}}$ r. **IBM USA** ╭ 3 Arthur 3 Muni  $\overline{A}$ Thomas AT&T **USA**  $\mathcal{L}$ - O Dinesh **IBM** India - a Number 5 Garima AT&T **USA** ╭ . m 5 Abhay **IBM** India y **n** Checkbox Items per page: 5  $1 - 5$  of  $7$  $\rightarrow$ Items per page: 5  $1 - 5$  of  $7$  $\rightarrow$  $\overline{\phantom{a}}$ Password 20:18 **RICHM** CIRCLE **C**  $\circ$ 戸i  $\bullet$  $\bullet$ ○ Type here to search **PORT** ∧ ≌ □ <br eng Ş 20-01-2021

## **Setting up ONAP SDK into Local Environment ONAP Wiki:**

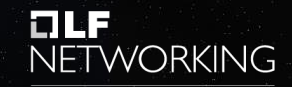

LFN Developer & Testing Forum

#### **https://wiki.onap.org/display/DW/Developing+Portal+SDK+based+UI+App+and+the+initial+setup**

#### Back-End Application

Prerequisites:

- Java version 1.8
- Mayen version 3
- Tomcat version 8.5
- MariaDB Server version 10.1.11-MariaDB

Back-End Application Setup

- Build epsdk-app-os project ("mvn clean install")
- Deploy war file "epsdk-app-os.war" to tomcat

#### Front-End Application

Prerequisites:

- Node version-10.16.0
- Angular CLI version-7.0.4

Front-End Application Setup

- Go to epsdk-app-os\ngapp
- "npm install"; "npm start"

#### Database Setup

Run DDL and DML scripts from the location ecompsdk\epsdk-app-common\db-scripts folder

- 1. EcompSdkDDLMySql\_3\_3\_Common.sql
- 2. EcompSdkDMLMySql\_3\_3\_Common.sql

Run DDL and DML SQL scripts from ecomp-sdk\epsdk-appos\db-scripts

- 1. EcompSdkDDLMySql\_3\_3\_OS.sql
- 2. EcompSdkDMLMySql\_3\_3\_OS.sql

## **Portal Deployment – Kubernetes Cluster/HELM Charts**

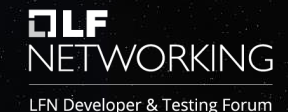

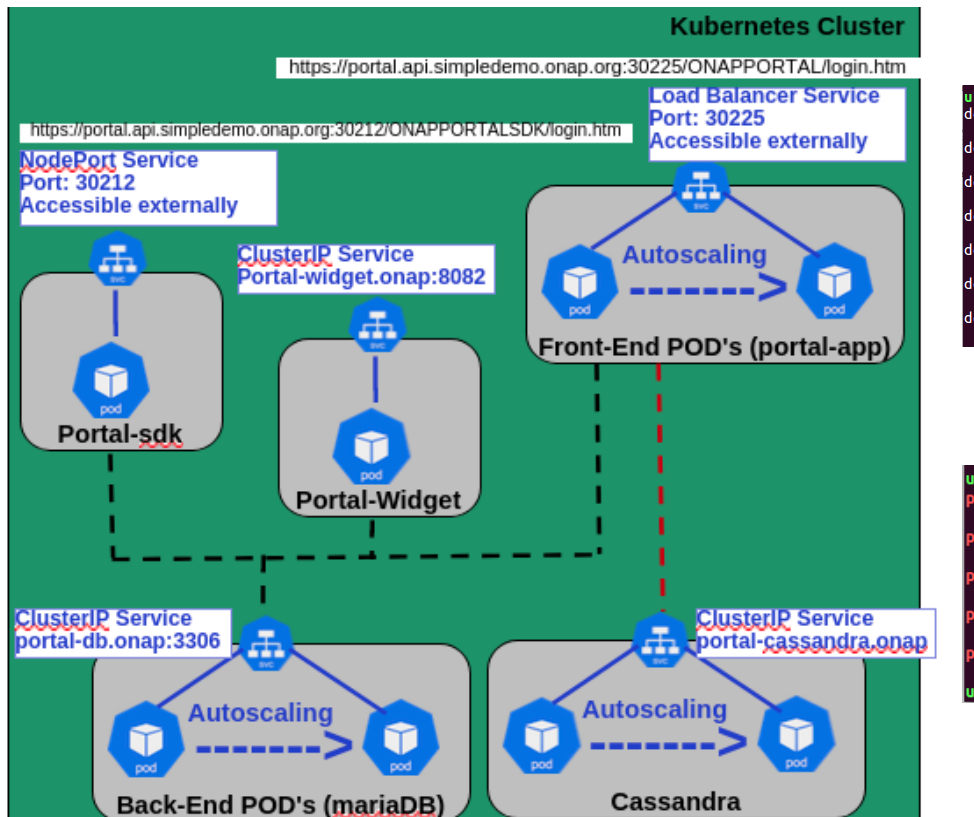

#### Windriver: SB-00

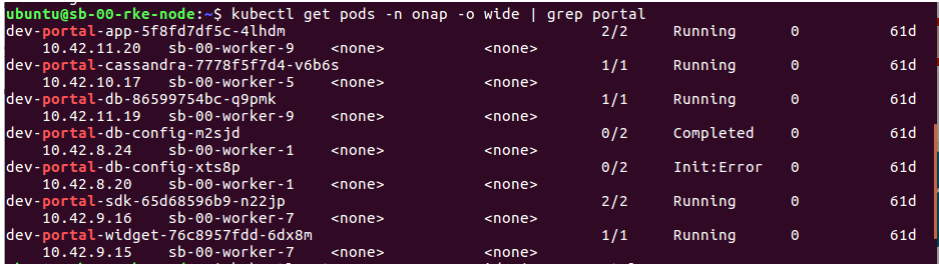

#### POD's for Portal Component

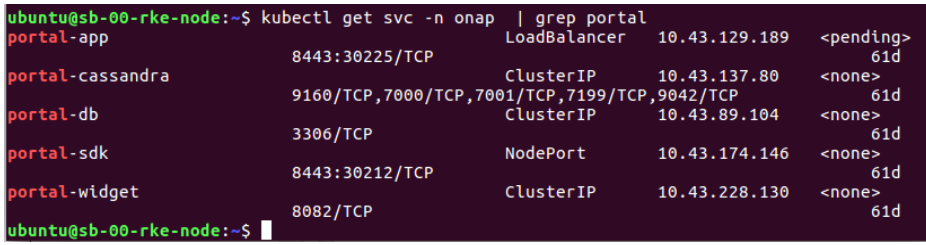

#### Services for Portal Component

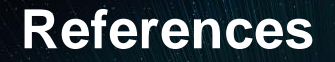

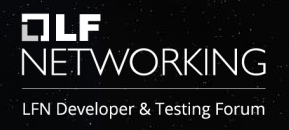

- **ONAP Wiki Portal**
	- **Portal Platform Project (**[https://wiki.onap.org/display/DW/Portal+Platform+Project\)](https://wiki.onap.org/display/DW/Portal+Platform+Project)
	- **Portal Development Environment (**[https://wiki.onap.org/display/DW/Setting+Up+Your+Development+Environment\)](https://wiki.onap.org/display/DW/Setting+Up+Your+Development+Environment)
	- **Guilin ARC Portal Component Description (**<https://wiki.onap.org/pages/viewpage.action?pageId=84642275> )
- **Key Points of Contact**
	- **PTL: Sunder Tattavarada [\(statta@att.com](mailto:statta@att.com))**
	- **Sandeep Shah [\(sandeep.shah@att.com](mailto:ss048t@att.com))**

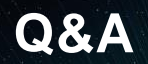

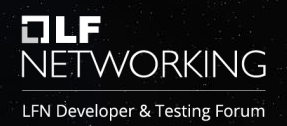

# Thank you!

## **Backup - Application screenshots**

## **ONAP Portal – Application Onboarding**

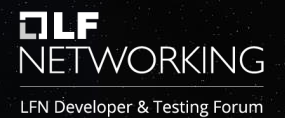

**Applications Onboarding** screen allow administrator to onboard different applications. This screen provides ability to search the onboarded applications and update the configuration details.

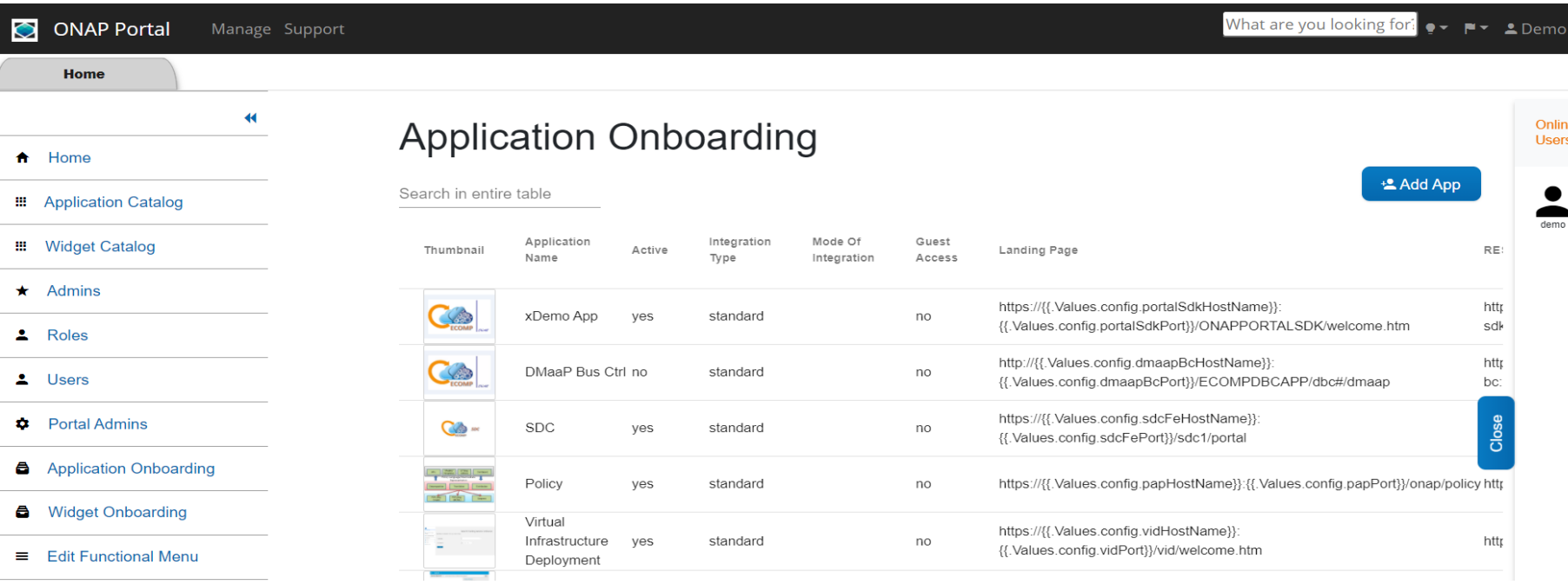

## **ONAP Portal – Microservices Onboarding**

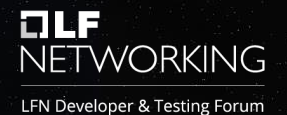

**Microservices Onboarding** UI allows an administrator to onboard/manage and test microservices**.**

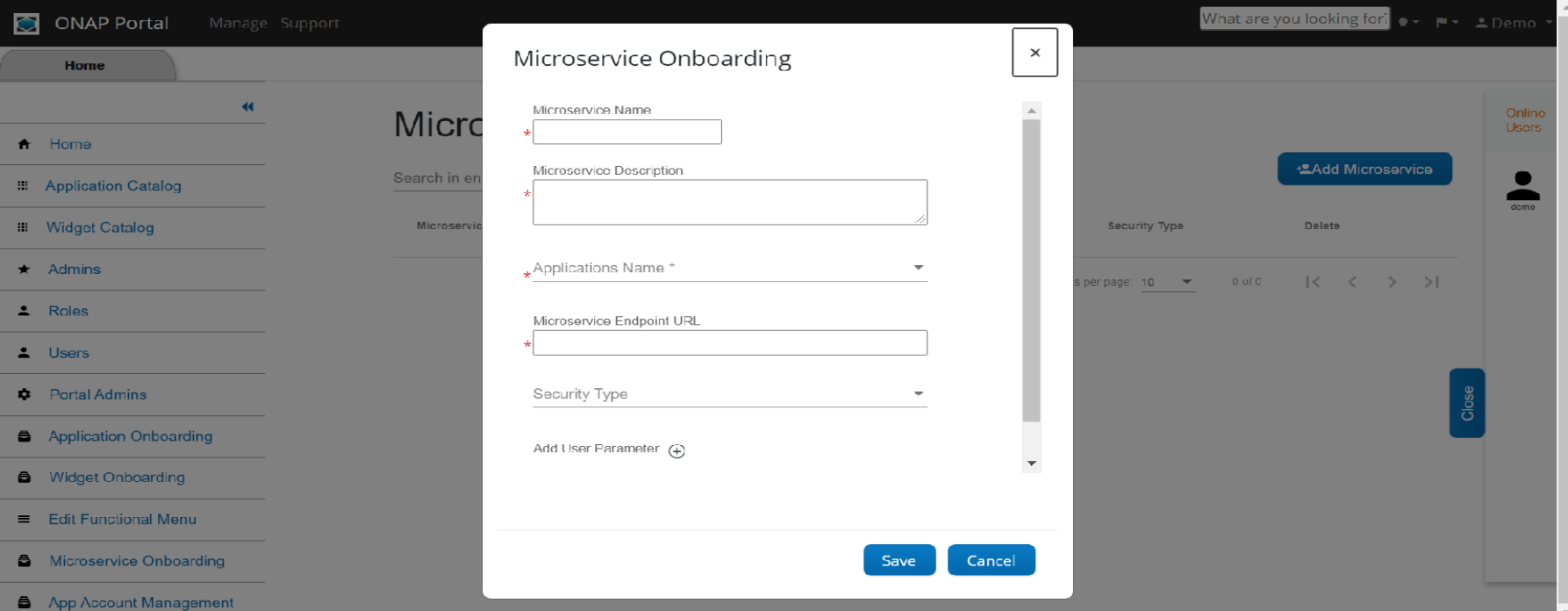

## **ONAP Portal – Widget Onboarding**

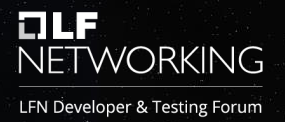

**Widget Onboarding:** This screen allows developer to upload and manage widget details which appears on the widget catalog screen.

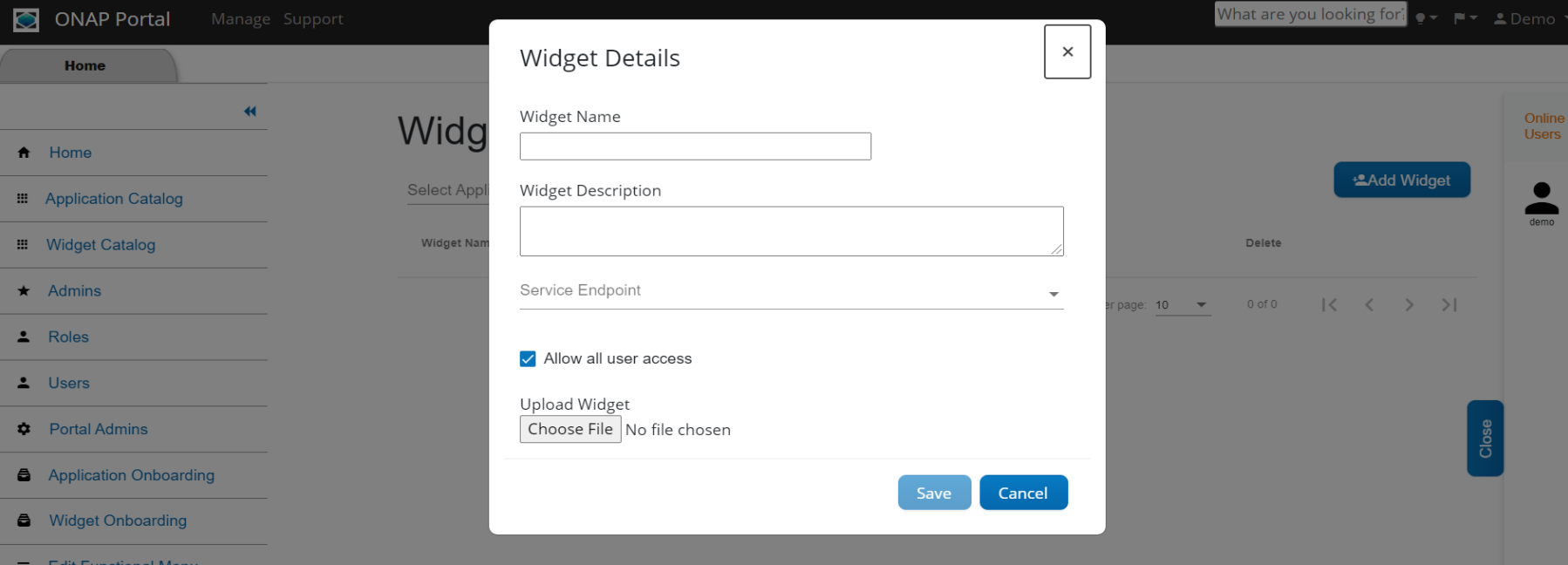

## **ONAP Portal – Widget Catalog**

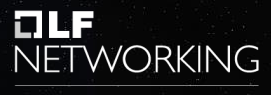

LFN Developer & Testing Forum

**Widget Catalog:** Ability to visualize all widgets by ONAP Portal users.

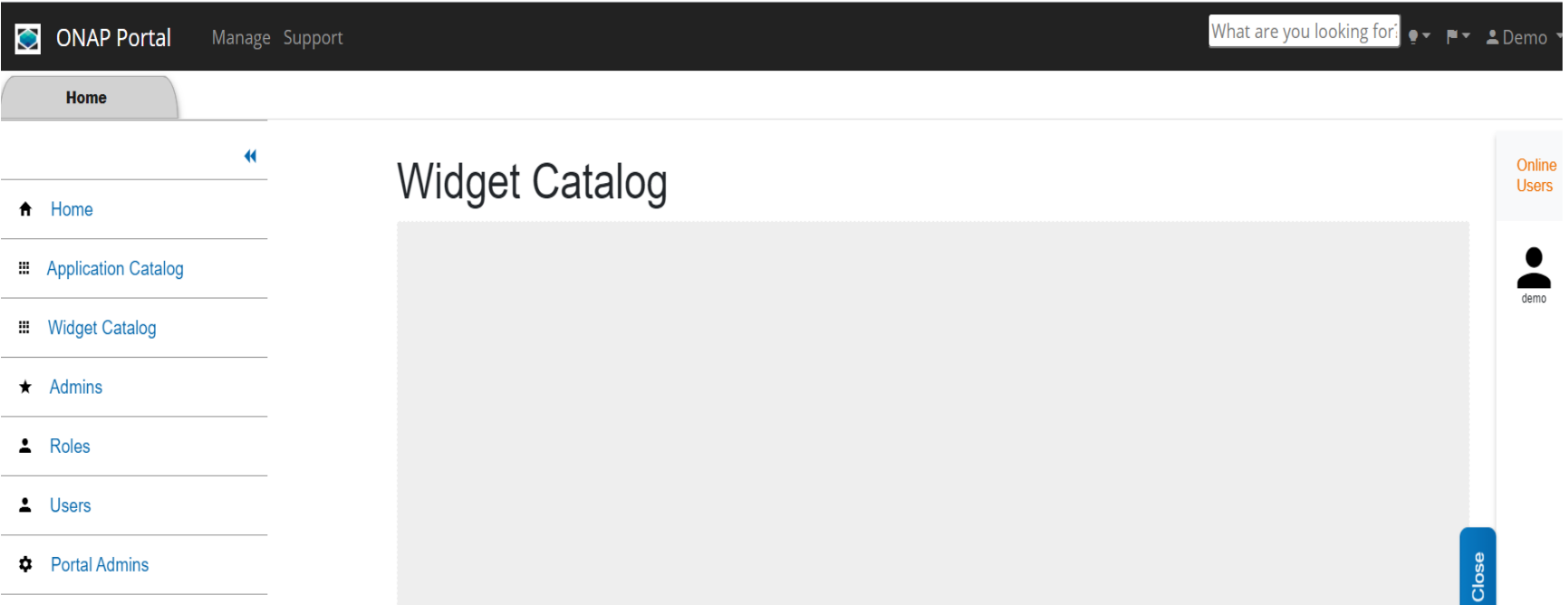

### **ONAP Portal – User/Role Management**

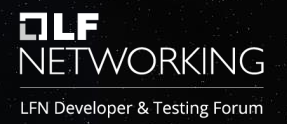

**User/Role Management: User / Role Management:** User provisioning can be managed from this screen in the portal. It allows an administrator to see the users of applications and manage their authorization (Roles).

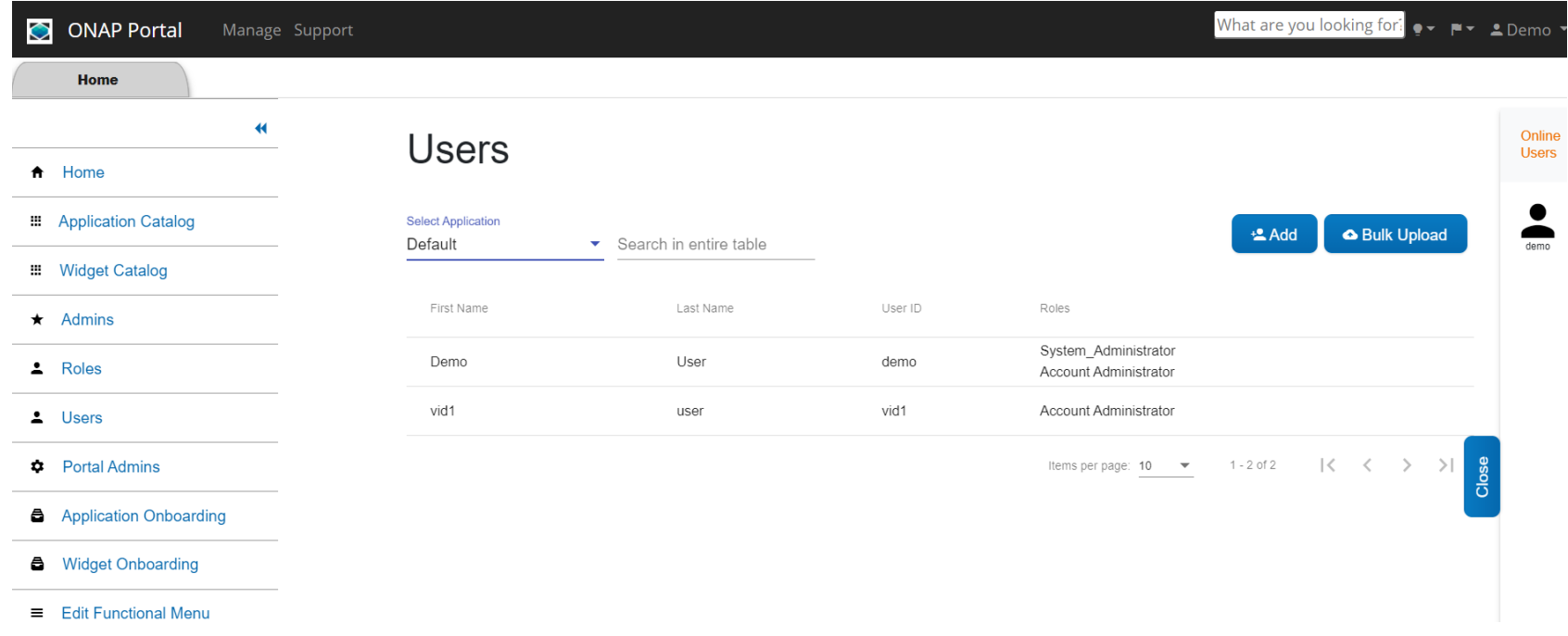

## **ONAP Portal SDK RAPTOR**

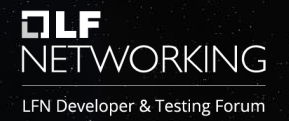

SDK RAPTOR provides a web based-engine to build various reports including Linear and Dashboard.

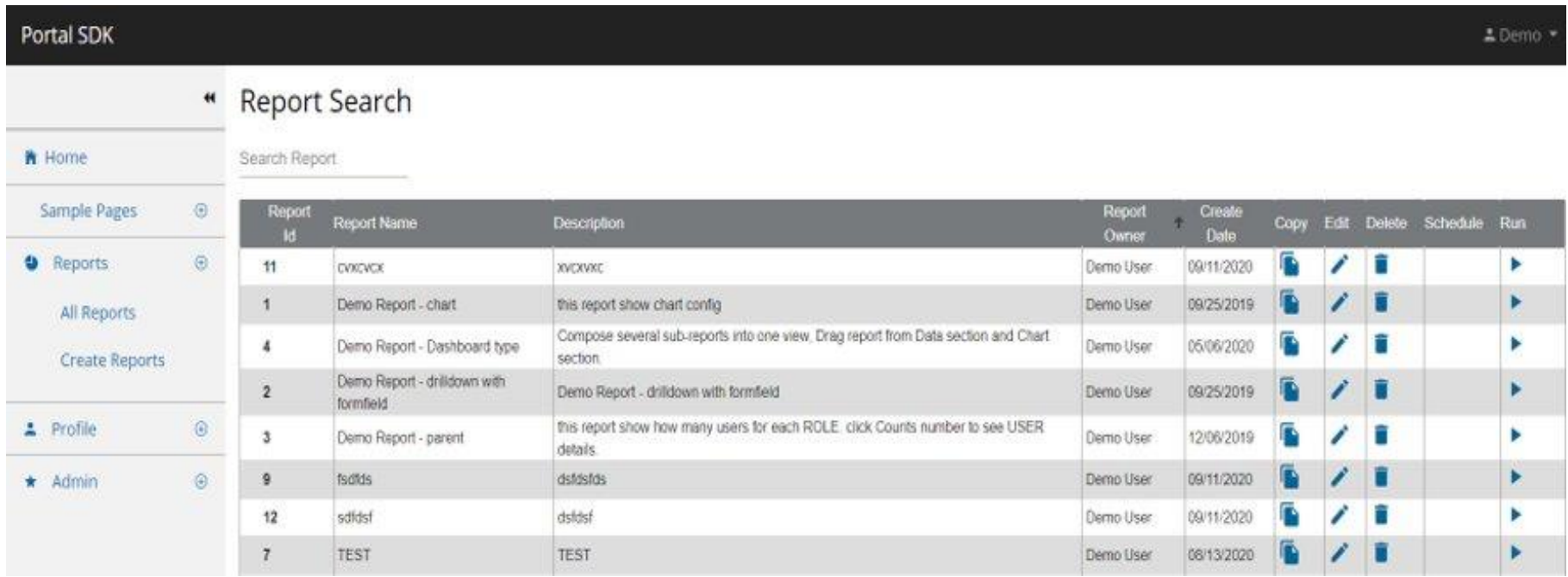

### **ONAP Portal SDK – Report**

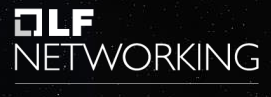

LFN Developer & Testing Forum

#### **Sample Report**

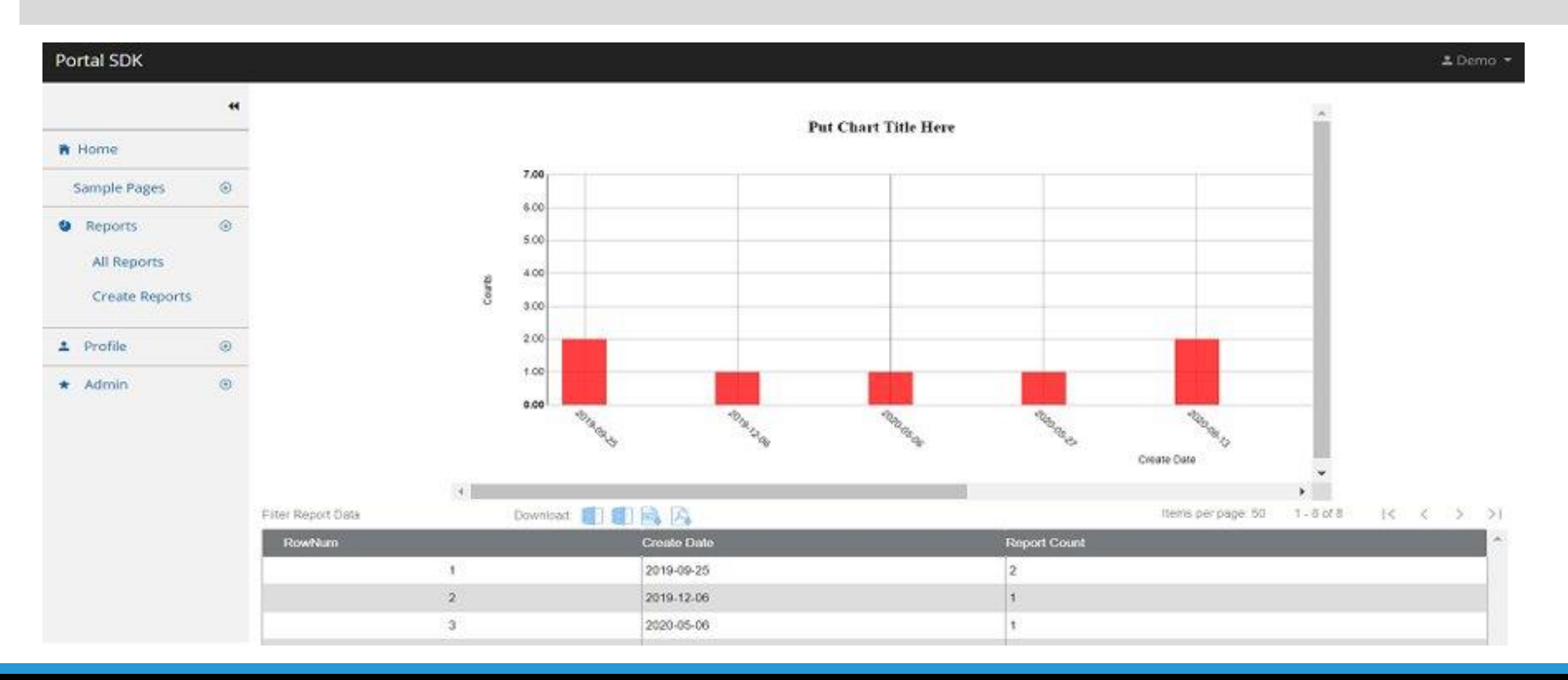

#### **ONAP Portal SDK – Profile Search**

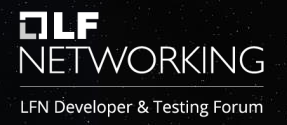

**Profile Search:** Search/manage user's profile. It gives us the capabilities to edit or activate/in-activate the profile.

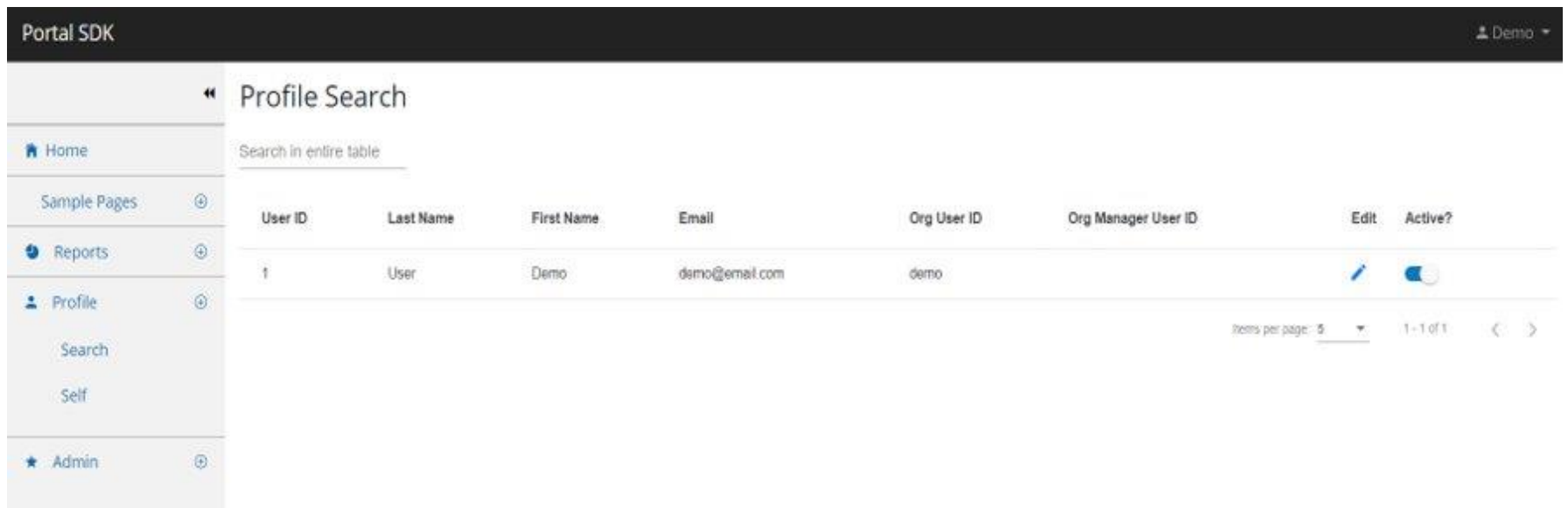

## **ONAP Portal SDK – Self Profile Management**

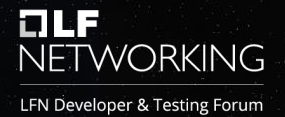

**Self-Profile Management:** Manage self-profile. It allows editing of any information related to user's own profile.

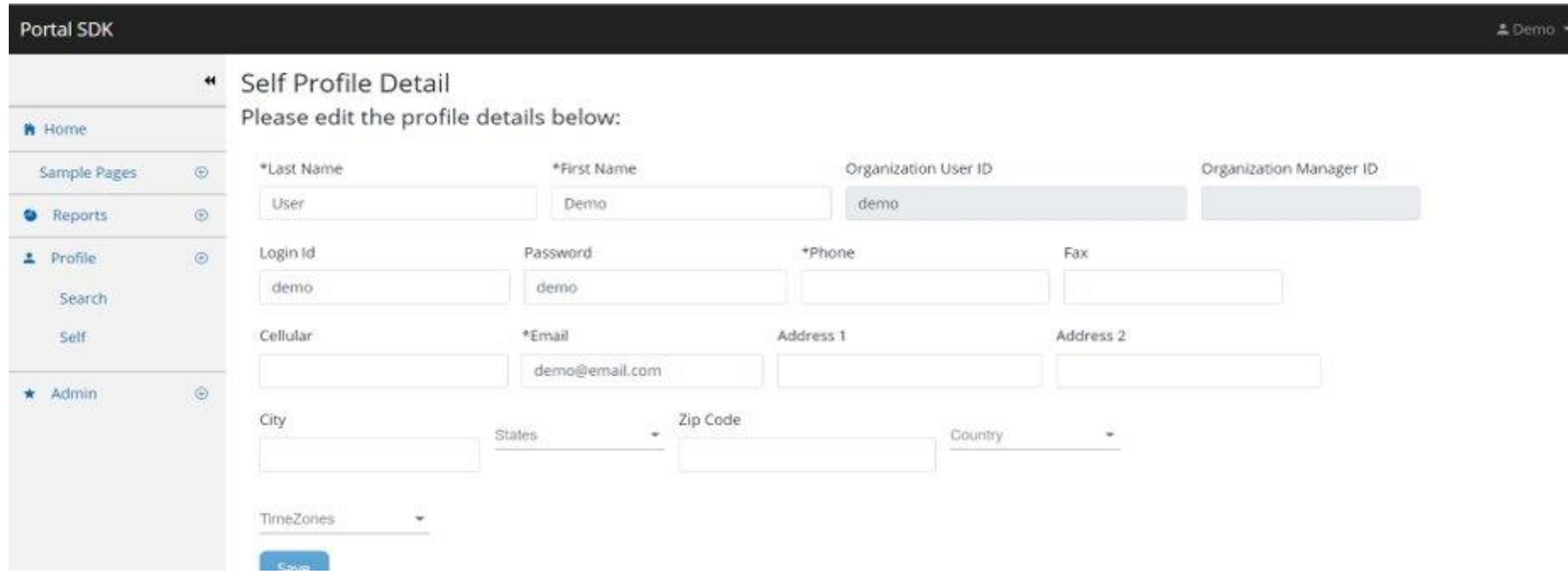

## **ONAP Portal SDK – Role and Roles Function Management**

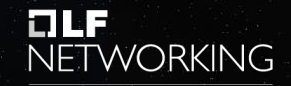

LFN Developer & Testing Forum

#### **Role and Roles Function Management:** This is used to manage User's Roles and Role Functions for non-centralized applications.

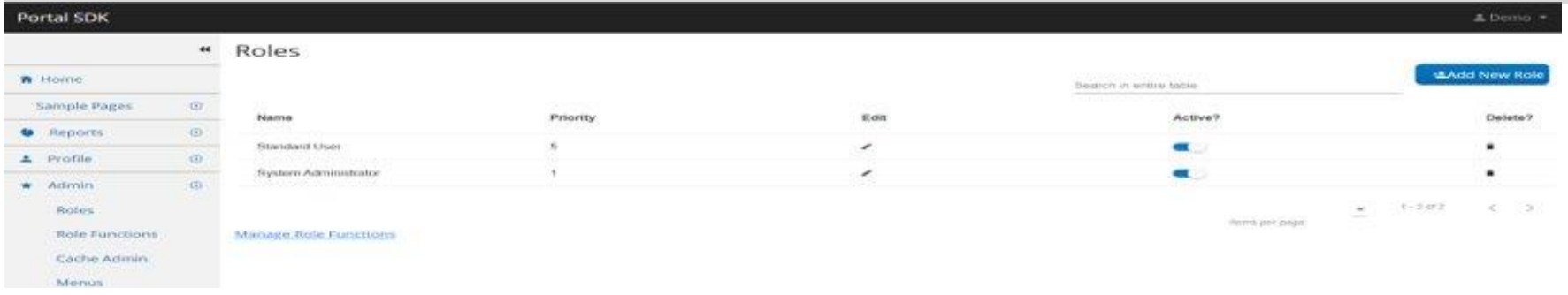

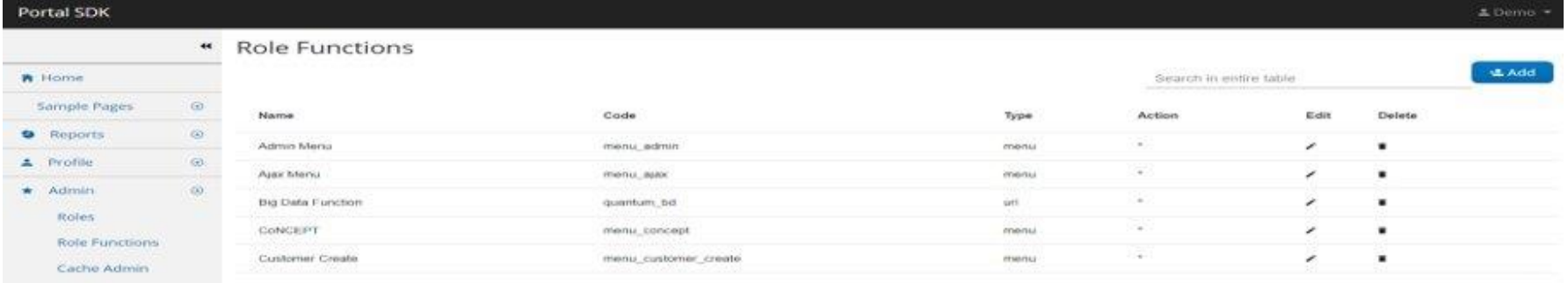

# Thank you!